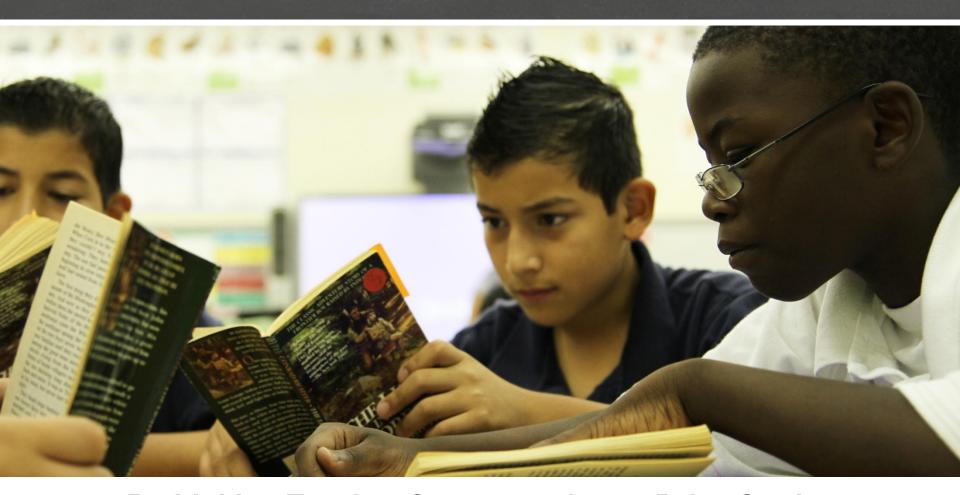

## Rethinking Teacher Compensation to Drive Student Performance

Tennessee Accelerated Planning Districts November 20-22, 2013

#### **Progress!**

#### **Session 1**

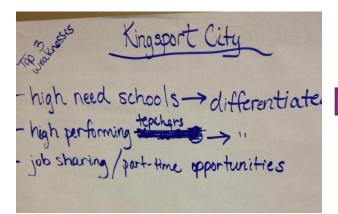

#### Session 2

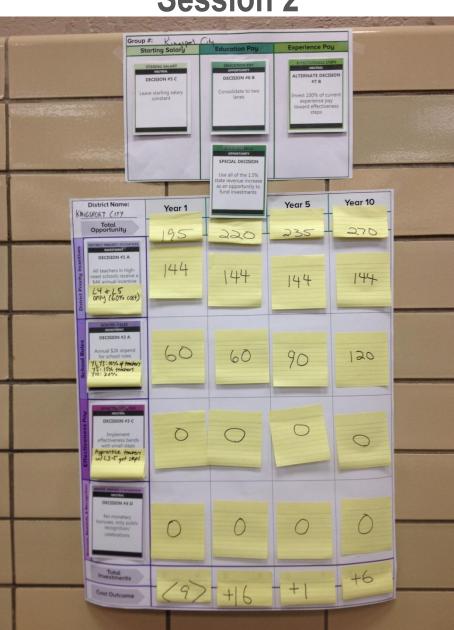

#### You've taken it to this step...

#### VISIONING TEMPLATE

#### **SUMMARY**

#### Purpose:

This is a **visioning** document for designing your differentiated pay plan. The template guides you through key compensation design elements, presenting an array of options as well as a template for articulating your ideas. This template works hand-in-hand with the *Quick Cost Checker*, which is designed to preliminarily estimate the cost of the new system.

This template is **not** an exhaustive inventory—in many cases, decision options have been simplified to allow you to draft plans relatively quickly. Please use the customizing options if you feel that the options provided do not resonate well in your districts. In Session 3, you will be provided a more flexible modeling tool to fully customize your differentiated pay plan, obtain more precise cost estimates, and consider long-term costs.

#### Instructions:

- 1. Complete each section of the Visioning Template in the order presented.
- After completing each Visioning Template section, turn to the corresponding section of the Quick Cost Checker to obtain cost estimates.
   Feel free to toggle between these two documents as the information presented will continually inform your decisions.
- After completing all sections of the Visioning Template and the Quick Cost Checker, see the last page of the Quick Cost Checker to calculate the total cost of the redesigned system.
- If you already offer differentiated teacher roles, effectiveness pay, district priority incentives and/or bonuses, rewards & recognition, calculate your current investments using the methods outlined throughout the template.
  - Consider which investments you will maintain or repurpose, and use those values to inform the true net cost or cost reduction for your entire differentiated pay plan.

#### **Project Overview: Session 3**

| Session | Topic                     | Type     | Timing   |  |
|---------|---------------------------|----------|----------|--|
| 1       | Compensation as a Part of | Whole    | Son 5    |  |
|         | Human Capital Strategy    | Group    | Sep 5    |  |
| 2       | Human Capital System      | Dogional | Oct 16 - |  |
|         | Choices and Impacts       | Regional | 18       |  |
| 3       | Fiscal Considerations and | Regional | TODAY    |  |
|         | Trade-Offs                | Regional | TODAT    |  |
| 4       | Building Support and      | Whole    | Dec 11   |  |
|         | Communication             | Group    | Dec 11   |  |

#### **Today's Objectives**

- Learn from peer districts as they share their draft plan and the planning process
- Learn to use the ERS compensation design model to finalize the design decisions for your district
- Engage in a group exercise to think strategically about how to fund your district's compensation investments in the context of your total budget

## Today we will work with two tools that will help you finalize the design of your new pay plan

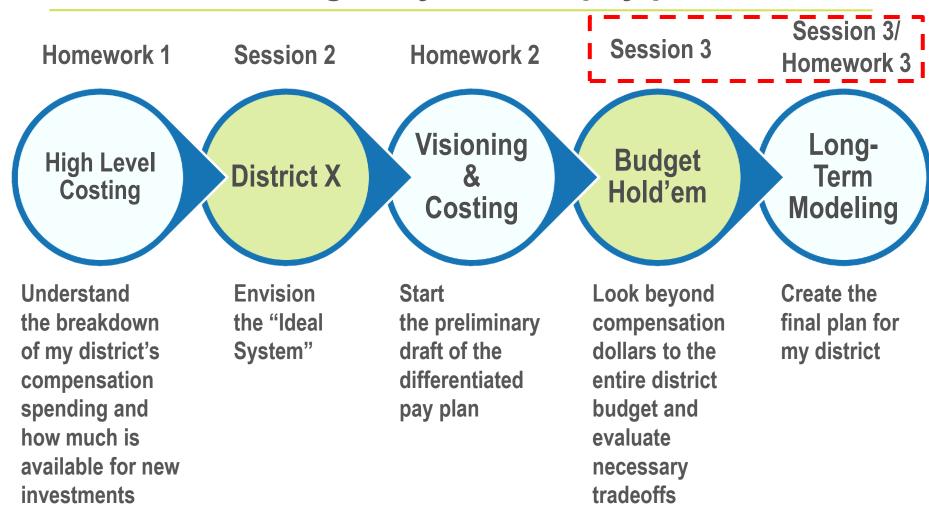

#### Today's Agenda

| Time    | Topic                                               |
|---------|-----------------------------------------------------|
| 9:00am  | Project Overview                                    |
| 9:15am  | District Share Out                                  |
| 9:45am  | Interactive Compensation Modeling Session           |
| 10:30am | Break                                               |
| 10:45am | Interactive Compensation Modeling Session Continued |
| 11:30pm | Model Your Own Scenarios                            |
| 12:00pm | Lunch                                               |
| 1:00pm  | Budget Hold'em                                      |
| 2:00pm  | Gallery Walk                                        |
| 2:15pm  | Break                                               |
| 2:30pm  | Whole Group Debrief                                 |
| 2:45pm  | Next Steps + Homework Instructions (15 min)         |

## Using the Differentiated Pay Plan Design Model

#### Agenda

- Design Model Overview (30 min)
- Activity 1: Design a scenario (30 min)
- Activity 2: Compare scenarios (30 min)
- Model your own scenarios (30 min)

Facilitators will be available at each table to provide support.

## Open the model using Microsoft Excel. A bar will display with a note that macros are disabled.

- If you are using Excel 2007
  - Click "Options..." button
  - In the pop-up menu select "enable this content"
  - Press OK

- If you are using Excel 2010
  - Click "Enable this content"

## Some key design factors when creating a Differentiated Pay Plan:

- District-Specific Situation
- Fiscal Sustainability
- Impact on Student Learning
- Impact on District-wide Teacher Effectiveness
- Internal HR Capacity
- Stakeholder Buy-in
- District's Current Value Proposition
- District's Competitive Position

Model

Focus

## The Differentiated Pay Plan Design Model allows you to:

 Measure the effect of a differentiated design plan in your district-specific context over time

 Compare new plans against the existing (baseline) plan

- Compare multiple design plans across:
  - Fiscal Sustainability
  - Impact on Student Learning
  - Impact on District-wide Teacher Effectiveness

## There are a variety of fiscal sustainability tools available to districts at different stages of the compensation design process

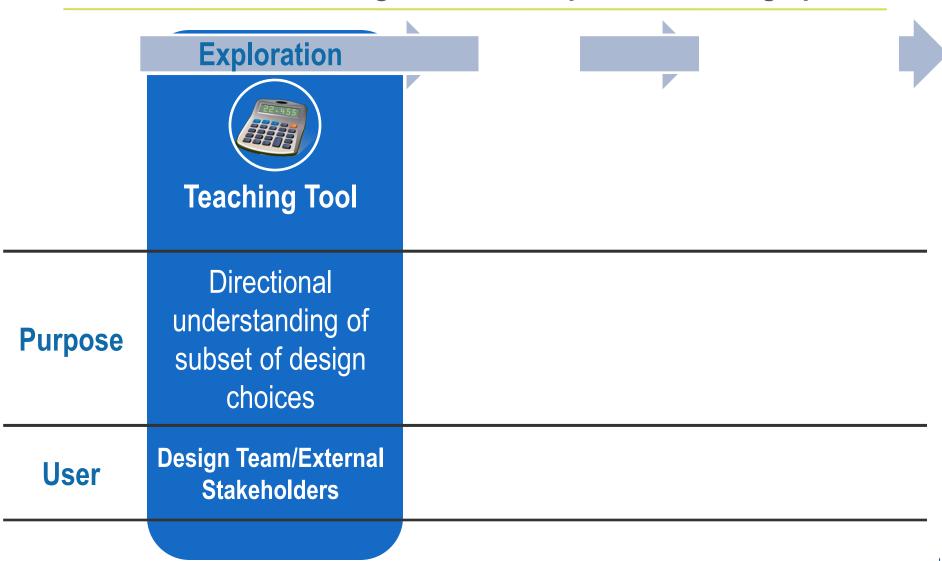

#### Overview of each page in the model

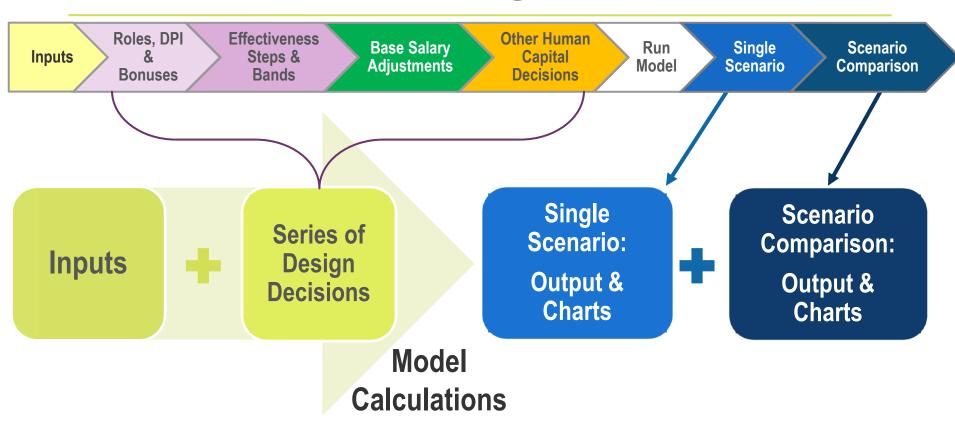

Districtspecific data Vision for pay plan

Pay plan output over time

Multiple pay plans – Side by side comparison for a given year

## The model calculates predicted costs and teacher behavior based on district-specific inputs

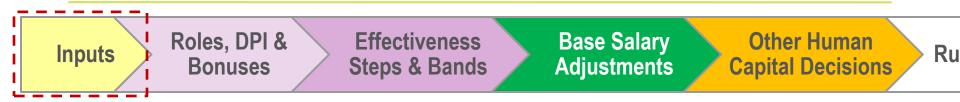

- Input data is used to understand each district's
  - Size & expected growth rate
  - Salary schedule
  - Teacher demographics
  - Flow of teachers into, out of, and through the system
  - Distribution of teacher effectiveness

## In order to populate district-specific data, you will need to...

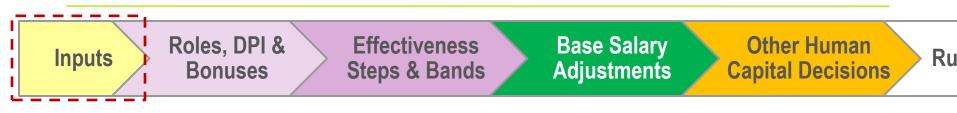

- Step 1: Select your District (Cell C15)
- Step 2: Load District Data Inputs page data will populate automatically

#### Step 3: Review the data that populated for your district

Consider: Are there fields that are confusing? Values that are surprising? You will have time to update these values later in the exercise

- You can edit yellow cells in the model
- On the Inputs page, you can update the data in yellow cells to reflect your district data if needed

## In order to get the model ready to run you need to...

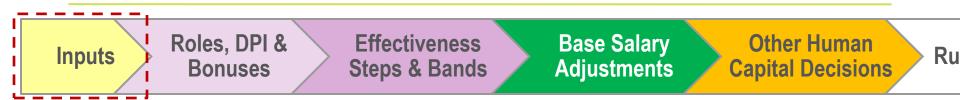

- Step 4: Populate Model with Teacher Data –
   Prepares the model to run. Click this button if:
  - It's the first time you are loading district data
  - If the input values change
- Step 5: Set Baseline for Comparison Runs the model without a differentiated pay plan.

Depending on the size of your district the model can take anywhere from 1 to 10 minutes to run

| Baseline                                      | Year 0 | Year 1 | Year 3 | Year 5        |
|-----------------------------------------------|--------|--------|--------|---------------|
| Cost Structure                                |        |        |        |               |
| Total Cost (Salaries, Stipends, & Recruiting) | \$13.4 | \$13.4 | \$13.6 | \$:           |
| % Budget Gap from Baseline                    |        | 0%     | 0%     |               |
| Total Budget Gap from Baseline                |        | \$0.0  | \$0.0  | Ş             |
| Total Base Salary Pay                         | \$13.4 | \$13.4 | \$13.6 | \$1           |
| District Starting                             | \$10.6 | \$10.6 | \$10.6 | \$1           |
| Total Experience Pay                          | \$2.1  | \$2.1  | \$2.2  | Ş             |
| Total Education Pay                           | \$0.7  | \$0.8  | \$0.8  | \$            |
| Total Bonuses                                 | \$0.0  | \$0.0  | \$0.0  | \$            |
| Total Stipends                                | \$0.0  | \$0.0  | \$0.0  | \$            |
| Total Local Supplement                        | \$1.8  | \$1.8  | \$1.9  | \$            |
| Student Impact                                |        |        |        | _             |
| % Students with Level 5 Teacher               | 46%    | 46%    | 46%    |               |
| % Students with Level 1 or 2 Teacher          | 8%     | 8%     | 8%     |               |
| Teacher Impact                                |        |        |        |               |
| % Novice                                      | 18%    | 16%    | 12%    |               |
| Average YRs Teacher Experience                | 12     | 13     | 13     |               |
| Average Teacher Salary (\$K)                  | \$43.0 | \$43.2 | \$43.6 | \$            |
| % of teachers paid more than baseline -       |        |        |        | ı <del></del> |
| Pay above original system                     | 0%     | 0%     | 0%     | 17            |

#### Why run a baseline scenario?

- Represents projected teacher compensation spending given the current compensation system
  - Cost neutral means it matches the cost of the baseline
- The cost of teacher compensation in the baseline scenario may increase or decrease over time
- This means that the cost of teacher compensation of a cost neutral differentiated pay plan may increase or decrease to match the baseline scenario

## Use the first chart on the Scenario Comparison Chart tab to see a visual representation of the budget gap

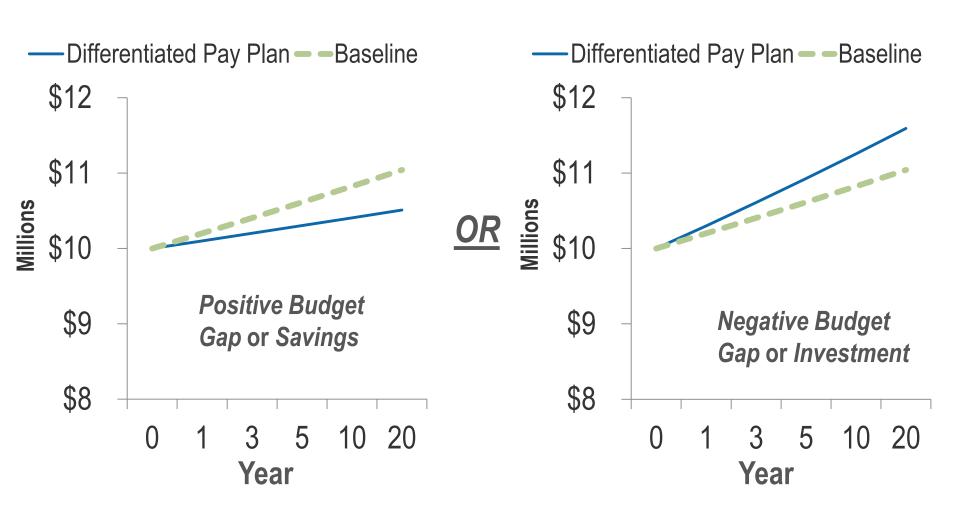

## The next step is to engage with a series of design decisions over the next 4 tabs...

Roles, DPI & Bonuses

Effectiveness Steps & Bands

Base Salary Adjustments

Other Human Capital Decisions

Run Model

- Tabs are aligned to the decisions in the Visioning Template
- If you are not going to implement anything in a particular tab, that tab can be skipped
- Comments in the model are used to give key considerations of a given cell

| TEACHER COMPENSATION VISIONING TEMPLATE                                                                                                    |  |  |  |  |
|----------------------------------------------------------------------------------------------------|--|--|--|--|
| SUMMARY                                                                                                    |  |  |  |  |
| Purpose: This is a visioning document for redesigning your teacher compensation system. The template guides you through key compensation design elements, presenting an array of options as well as a template for articulating your ideas. This template works hand-in-hand with the Quick Cost Calculator, which is designed to preliminarily estimate the cost of the new system.                                                                       |  |  |  |  |
| This template is not an exhaustive inventory—in many cases, decision options have been simplified to allow you to draft plans relatively quickly. In Session 3, you will be provided a more flexible modeling tool to fully customize your compensation plan, obtain more precise cost estimates, and consider long-term costs.                                                                                                    |  |  |  |  |
| Instructions  1. Complete each section of the Visioning Template in the order presented.  2. After completing each Visioning Template section, turn to the accompanying section of the Quick Cost Calculator to obtain cost estimates for that section.  3. After completing the Visioning Template and Quick Cost Calculator Items for each section, see the last page of the Quick Cost Calculator to calculate the total cost of the redesigned system. |  |  |  |  |
| COMPENSATION REDESIGN GOALS                                                                                                    |  |  |  |  |
| Before beginning the template, list your district's primary goals for teacher compensation below.                                                                                                    |  |  |  |  |

The "Run Model" button is only active in the "Other Human Capital Decisions" tab

## Roles, DPI, & Bonuses tab: Districts can engage with...

Roles, DPI & Bonuses

**Effectiveness Steps & Bands** 

**Base Salary Adjustments** 

Other Human Capital Decisions

**Run Model** 

- Decision options:
  - Roles & Incentives
  - Extended Reach Roles
  - Bonuses, Rewards & Recognition
  - Coaching, Mentoring, & PD

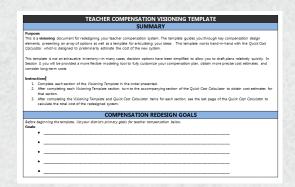

- Decision 1: District Priority
   Incentives (DPIs)
- Decision 2: School Roles
- Decision 3: Bonuses,
   Rewards, and Recognition

## Before leaving this page, districts can also see a cost estimate for these Roles, DPI, & Bonuses

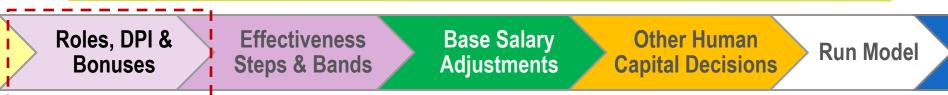

| Estimated Cost Hit Shift+F9 to refresh |          |                   |           |
|----------------------------------------|----------|-------------------|-----------|
| Year 1                                 | Year 3   | Year 5            | Year 10   |
| \$0                                    | \$53,468 | \$75 <i>,</i> 931 | \$176,252 |

- You can use this table to view costs of the designed Roles, DPI, & Bonuses
- In order to fully understand the impacts on attrition & retention, these roles are run through the model

## Effectiveness Steps & Bands tab: Districts can design effectiveness steps, bands, neither or both

Roles, DPI & Bonuses

Effectiveness Steps & Bands

Base Salary Adjustments

Other Human Capital Decisions

Run Model

Districts are provided an opportunity to outline a potential system, including details on:

- How new hires will be placed in the system
- % or \$ basis for steps
- Size of pay change

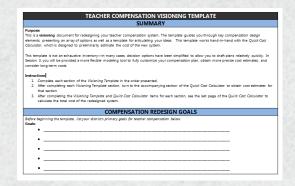

Decision 4:

Effectiveness Pay

- Steps
- Bands
- Both

## Step & Lane Adjustments tab: District can adjust starting salary, experience, and education pay

Roles, DPI & Bonuses

Effectiveness Steps & Bands

Base Salary Adjustments

Other Human Capital Decisions

Run Model

Quick estimates: Increasing starting salary

| Estimated Cost Hit Shift+F9 to refresh |           |           |           |
|----------------------------------------|-----------|-----------|-----------|
| Year 1                                 | Year 3    | Year 5    | Year 10   |
| \$63,184                               | \$181,654 | \$300,124 | \$596,299 |

Decision trees: Education & Experience Pay

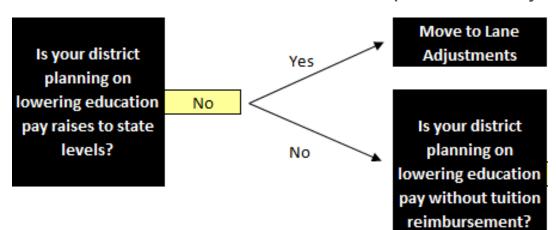

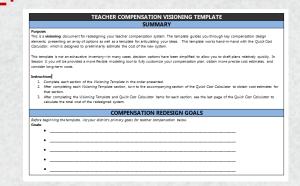

#### **Base Salary**

- Decision 5: Starting Salary
- Decision 6: Education Pay
- Decision 7: Experience Pay

#### Other Human Capital Decisions tab

Roles, DPI & Bonuses

Effectiveness Steps & Bands

Base Salary Adjustments

Other Human Capital Decisions

**Run Model** 

- Changes to Recruiting Process
- Managing Out Low Performers

Note: The "Run Model" button is only active in the "Other Human Capital Decisions" tab

# Review the Differentiated Pay Plan Design Tabs with your facilitator

### Break

#### Test the Model: Activity 1

Note: Test activities are designed to demonstrate functionality not suggest policy decisions

Take 5 minutes to use the "Roles, DPI, and Bonuses" tab to add 1 Role/Incentive and 1 Extended Reach Role

| District Priority Incentive    | Extended Reach Teacher        |
|--------------------------------|-------------------------------|
| Hard-to-staff positions        | Add 1 extra class             |
| \$4000                         | \$4000                        |
| No additional prep period      | Level 5 teachers only         |
| Level 4 or Level 5             | Start in Year 1 of the reform |
| No minimum years of experience | Not reducing total FTE        |
| Start in Year 1 of the reform  |                               |

Select a number of FTE to award the role that makes sense for your district

When you are ready, press the "Run the Model" button

#### **4 Output Tabs**

ase Salary djustments

Other Human Capital Decisions

Run Mode

**Single Scenario** 

Scenario Comparison

#### **Single Scenario**

#### **Scenario Comparison**

- Single scenario
- Multiple years

- Multiple scenarios
- One year of data

Both outputs are available in data table and chart form

Note: 5% differences across scenarios can be considered within the margin of error.

## When your model finishes running, you will see the Single Scenario Output tab. This tab allows you to:

ase Salary djustments

Other Human Capital Decisions

Run Model

**Single Scenario** 

Scenario Comparison

- Select a scenario to review
- Save a scenario for future review
- Review the baseline scenario
- Review data at years 0, 1, 3, 5, 10, and 20
  - Expenditure data
  - Teacher data
  - Student data

## Review the Single Scenario Output with your facilitator

#### Test the Model: Activity 2

Note: Test activities are designed to demonstrate functionality not suggest policy decisions

**Keep** your Activity 1 Roles

"Roles, DPI, and Bonuses" tab: Add 1 bonus

\$6,000 per teacher
Level 5 teachers
Start in Year 5
No End Year (Select Year 20)

"Base Salary Adjustments" tab: Consolidate your schedule to two lanes

Lane Consolidation

Yes
Will you consolidate lanes?

2
If yes, how many lanes will you have?

When you are ready press the "Run the Model" button

## The model will notify you if it projects that you will need to follow the Alternate Salary Process

If base salary raises are linked to effectiveness

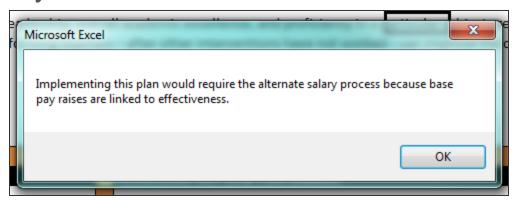

• If base salaries are projected to be lower than state minimums

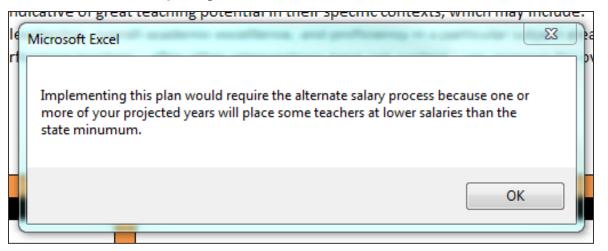

### After the second scenario has completed running, you can start using the Scenario Comparison page. This tab allows you to:

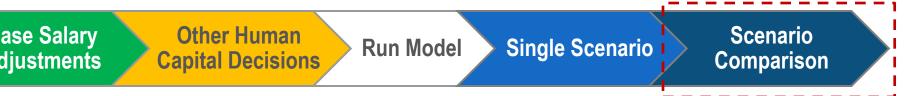

- Select a year of reform to review
- Save a scenario for future review
- Compare the results from multiple scenarios
  - Baseline scenario
  - Current scenario
  - Up to 7 additional saved scenarios
- Data is displayed one year at a time, across multiple scenarios
  - Underlying data is the same as the data you saw on the Single Scenario tab

# Review the Scenario Comparison Output with your facilitator

### Guided time to explore...

Load the model you designed using your draft plan and/or visioning template into the model.

Your facilitator will be able to answer any questions you have.

Feel free to run the model multiple times and compare scenarios.

If you save over a scenario, you will need to re-run it. There is no "undo" for the "Save" button. Your feedback is very important to us.

Please let your facilitator know any feedback you have:
Metrics, Design,
Output, etc.

## Lunch

## Budget Hold'em

# We are about to invest in a new compensation plan...

For many districts it will require additional resources ....

And in most cases even the baseline budget will continue to rise

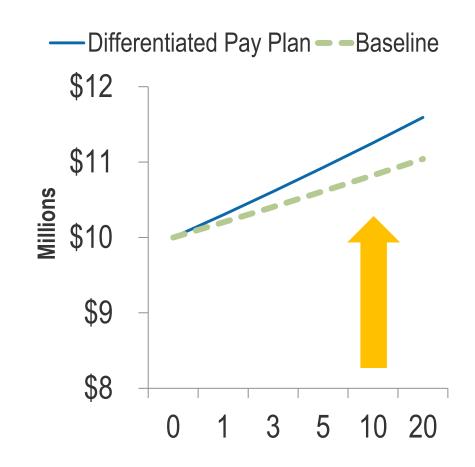

## Typical responses to budget gaps are to preserve current structures and attempt to do less with less

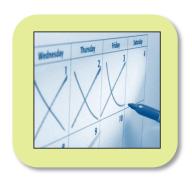

Furlough days

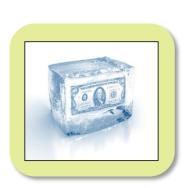

**Frozen salaries** 

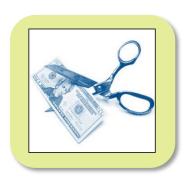

Across the board cuts

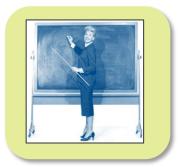

Incremental staffing ratio adjustments

## School Budget Hold'em is a tool to help district leaders rethink their budgeting process

- □ Removes us from the traditional budget process of fighting for resources within silos
- ☐ Focuses on investing in district priorities by freeing resources from low value- added "historic" uses
- Builds understanding of relative size of different options

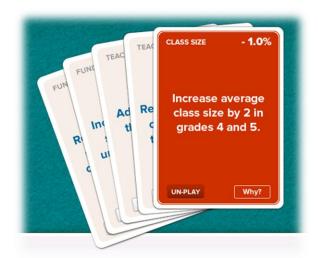

### Agenda

- Instructions on how to play (15 min)
- Play Budget Hold'em (45 min)
- Gallery Walk (15 min)

### The Object of the Exercise

Create a "hand" of cards that allows you to achieve a <u>target budget</u> reduction to fund your investment plans in teacher compensation.

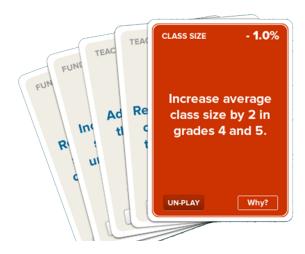

### The cards are organized into 7 categories

**Teaching** 

Buildings & Land

**Class Size** 

Leadership

Special Ed

**Partners** 

**Efficiency** 

### What is on a Hold'em card?

**Explanation** FYI **Implications for** compensation

investments

(If any)

Category

Class Size

- 1.4 % ←

**Increase average Secondary School class size by 2** 

Benefits from reducing class sizes have only been demonstrated in classes with fewer than 17 students in core academic subjects and early/transitional grades. Outside of those parameters, increasing class sizes, even by a few students, can free up resources without negatively impacting student outcomes.

Increasing average class size across the district will likely result in larger increases in some schools and classes than others, depending on the distribution of current class sizes. School leaders need to carefully consider the composition of student needs in each class and how this matches teacher expertise. As class sizes rise, you may wish to invest in expert teachers for small group instruction for core subjects and certain student groups.

? Does this align with your other human capital investments?

Savings as % of budget

There are also Wildcards so you can add more savings options

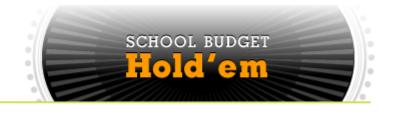

### **Step 1** Assign Roles and Review Process (2 min):

- Score Keeper
- Task Master
- Scribe
- Card Reader

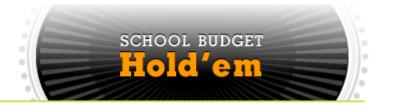

Step 2 Write: The net investment on the investment card + poster (5 min)

### Step 2: Set target budget reduction

lf

**Net Investments** in Compensation

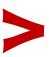

Current compensation budget

lf

Net Investments in Compensation

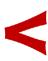

Current compensation budget

Then
set the budget reduction target
to meet your savings goals
or your total budget gap

# What is the net investment amount for your Differentiated Pay Plan?

| Future Compensation Elements                                                                  | Total<br>Investments        | Total Cost<br>Reduction |
|-----------------------------------------------------------------------------------------------|-----------------------------|-------------------------|
| ROLES                                                                                         |                             |                         |
| → Enter the total cost in the box provided. (bottom of pg. X)                                 | \$                          |                         |
| DISTRICT PRIORITY INCENTIVES                                                                  |                             |                         |
| → Enter the total cost in the box provided. (bottom of pg. X)                                 | \$                          |                         |
| BONUSES, REWARDS & RECOGNITION                                                                |                             |                         |
| ightarrow Enter the total cost in the box provided. (bottom of pg. X)                         | \$                          |                         |
| EFFECTIVENESS PAY                                                                             |                             |                         |
| $\rightarrow$ Enter the total cost in the box provided. (bottom of pg. X)                     | \$                          |                         |
| STARTING SALARY (leave blank if no changes made)                                              |                             |                         |
| → If you are <i>increasing</i> starting salary, enter the total cost in the                   | \$                          |                         |
| red box. (pg. X)                                                                              | т                           | 4                       |
| → If you are decreasing starting salary, enter the total savings in<br>the green box. (pg. X) |                             | \$                      |
| EDUCATION PAY (leave blank if no changes made)                                                |                             |                         |
| → If you are reducing or eliminating current education pay enter                              |                             | \$                      |
| the total savings from in the green box. (Reduction-pg. X,                                    |                             | Ψ                       |
| Elimination- pg. X).                                                                          | \$                          |                         |
| ightarrow If you are offering tuition reimbursements, enter the total cost                    | Þ                           |                         |
| in the <b>red</b> box. (pg. X)                                                                |                             |                         |
| <b>EXPERIENCE PAY</b> (leave blank if no changes made)                                        |                             |                         |
| ightarrow If you are reducing or eliminating experience pay enter the                         |                             |                         |
| total savings from in the box provided. (Reduction- pg. X,                                    |                             |                         |
| Elimination- pg. X).                                                                          |                             |                         |
| TOTAL REDESIGN COST/SAVINGS                                                                   |                             |                         |
| → Enter the sum of all of the red boxes above in the red box below                            | , and the sup of all o      | of the green boxes      |
| above into the green box below.                                                               |                             |                         |
| → Subtract the savings from the costs to calculate the net cost of y                          |                             | npare the net cost to   |
| the total cost of your current compensation system (not including                             | g benefit <mark>t</mark> ). |                         |
| t t                                                                                           |                             |                         |
| \$   -   \$   =   \$                                                                          |                             |                         |
| TOTAL COSTS - TOTAL SAVINGS NET COST                                                          |                             |                         |

Refer to
the **Net Cost**in your
Total Cost Checker

# What is the net investment amount for your Differentiated Pay Plan?

Or the percent of compensation budget gap shown on your compensation design model

| Current Scenario                               | <b>y</b> Year 0 | Year 1 | Year 3 | Year 5 | Year 10 | Year 20 |
|------------------------------------------------|-----------------|--------|--------|--------|---------|---------|
| Cost Structure                                 |                 |        |        |        |         |         |
| Total Cost (Salaries, Stipends, & Recruiting)  | \$10.2          | \$10.2 | \$10.1 | \$10.0 | \$10.0  | \$10.0  |
| Change from baseline scenario in selected year | 0.0%            | -1.0%  | -1.0%  | -1.5%  | -1.5%   | -1.5%   |
|                                                |                 |        |        |        |         |         |
| Total Base Salary Pay                          | \$9.4           | \$9.4  | \$9.3  | \$9.2  | \$9.2   | \$9.2   |
| District Starting                              | \$6.9           | \$6.9  | \$6.9  | \$6.9  | \$6.9   | \$6.9   |
| Total Experience Pay                           | \$1.6           | \$1.6  | \$1.5  | \$1.4  | \$1.3   | \$1.3   |
| Total Education Pay                            | \$0.9           | \$0.9  | \$0.9  | \$0.9  | \$1.0   | \$1.0   |

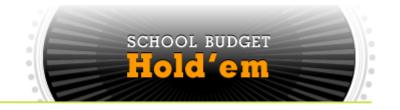

Step 2 40 min Write: The net investment on the investment

card + poster (2 min)

**Discuss + Write:** Quickly talk over your district's overarching priorities and write the top three priorities on the poster (10 min)

# Step 2: Write down your district priorities on the poster

District Name: \_\_\_\_\_

### OVERALL DISTRICT PRIORITIES

| lacktriangle |       |
|--------------|-------|
|              | <br>_ |

•

### **Net Compensation Investment:**

(or budget reduction goal)

## Step 2: Discuss how your district's compensation-related priorities fit within the overarching goals for your district

#### **Example - Priorities**

Support continuous improvement of <u>effective teachers</u> – recognize, support and reward great teaching.

Organize time and staffing to provide <u>individual support to match student</u> <u>needs</u> in high priority areas, focusing on early intervention for at-risk students.

Ensure <u>school leadership</u> has information, knowledge, and resources to build strategic school designs that maximize student growth potential.

Consider <u>adding time</u> to the school day or school year for some or all students.

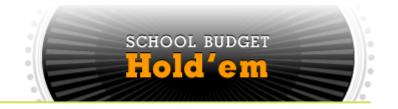

Step 2 40 min Write: The net investment on the investment card + poster (5 min)

**Discuss + Write:** Quickly talk over your district's overarching priorities and write the top 3 on the poster (10 min)

**Read:** Carefully read through the sample deck and create piles for "yes," "no," or "maybe" based on your district priorities (25 min)

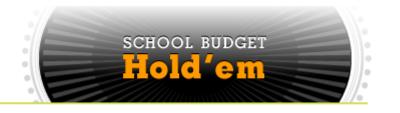

#### Step 3 15 min

Finalize your hand + Write on poster: Pick your final savings cards, add up the total savings as % of budget and write it on the second poster (5 min)

Take time to use Wild Cards, if needed (5 min)

Pick 3 most actionable ideas + Tape on the poster: Pick the 3 ideas that your district is most likely to implement and tape them on the second poster (5 min)

Tape the two posters to the wall

# Step 3: Tape your final card options to the poster

### **Total Potential Savings:**

(add up your selected cards)

%

### 3 MOST ACTIONABLE IDEAS:

ACTION IDEA #1
(place Budget Hold'em
card here)

ACTION IDEA #2
(place Budget Hold'em card here)

ACTION IDEA #3
(place Budget Hold'em card here)

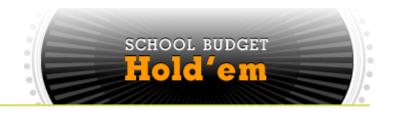

15 min

- Step 1 Assign Roles (Score Keeper, Task Master & Scribe) and Review 5 min

  Process
- Step 2 Write: The net investment in the investment card + poster (5 min)
  Write: Quickly talk over your district's overarching priorities and write the top 3 priorities on the poster (10 min)
  Read: Carefully read through the sample deck and create piles for "yes," "no," or "maybe" based on your district priorities. (25 min)
- Step 3 Finalize your hand + Write on poster: Pick your final savings cards, Add up the total savings as % of budget and write it on the second poster. Take time to use Wild Cards if needed. (10 min)

  Pick 3 most actionable ideas + Tape on the poster: Pick the 3 ideas that your district is most likely to implement and tape them on the second poster (5 min)

Tape the two posters on the wall

## Gallery Walk (15 minutes)

### Break

### **Discussion Questions**

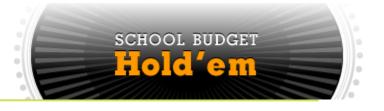

- 1. What were the biggest insights and/or surprises regarding opportunities for savings?
- 2. What particular savings would be feasible or challenging in your district?
- 3. Are there places where your chosen options complement or contradict one another?
- 4. Were Wild Cards used? If so, how?

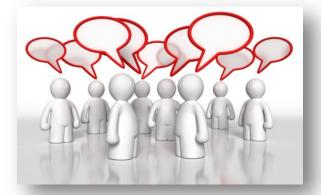

## **Next Steps**

### **Next Steps**

Please fill out the Session 3 Evaluation before you leave

- Fill out and turn in your reimbursement form
- Contact Information:
  - Laura Encalade, <u>Laura.Encalade@tn.gov</u> or (615) 854-4064
  - Fiscal consultants

## Appendix

### **Customized Hold'em Data Sources**

| Data                                                                                                    | Data Sources                                                                                              |
|----------------------------------------------------------------------------------------------------|----------------------------------------------------------------------------------------------------|
| Staff salaries (teacher & teacher aids)                                                                                                    | TN DOE 2012-2013 records (teachers) Bureau of Labor Statistics 2012 wage estimates for TN (teacher aides) |
| <ul> <li>District spending (total K12 operating budget,<br/>transportation, facility &amp; maintenance, non-<br/>instructional staff, employee benefits, etc.)</li> </ul> | National Center for Education Statistics, FY10                                                            |
| <ul> <li>Teacher working days/hours</li> <li>Teacher Professional Development<br/>days/hours</li> </ul>                                                                   | Current teacher contracts for Nashville & Shelby Statewide TELL Survey of TN Teachers, 2011               |
| <ul> <li>Student enrollment by grade</li> <li>Percentage of students with disabilities</li> <li>Pupil-teacher ratios</li> <li>School sizes</li> </ul>                     | National Center for Education Statistics, fall 2010 enrollment data by district and school                |
| Class sizes                                                                                                    | National Center for Education Statistics state average class size, 2008                                   |

### **Original Hold'em Data Sources**

| Data                                                                                                    | Data Sources                                                          |
|----------------------------------------------------------------------------------------------------|-----------------------------------------------------------------------|
| <ul> <li>Average small school premium</li> <li>Percentage of district costs on Central<br/>Office</li> </ul>                     | Averages of multiple ERS district clients                             |
| School closing costs and savings                                                                                                 | ERS analysis for Boston Public School closings, 2009-2010             |
| <ul> <li>Some cost savings (external activity partners, etc.)</li> <li>Management and training costs for new programs</li> </ul> | Estimates based on past ERS work, rates quoted in news articles, etc. |
| <ul><li>Classroom fill rates</li><li>Percent time on core subjects</li></ul>                                                     | Averages of multiple ERS district clients                             |
| School vacancy rates and empty seats                                                                                             | Estimates based on past ERS work                                      |